$\bullet$  $\bullet$ 

- [ResourceIOUtils](#page-0-0)  $\bullet$
- 
- 
- ResourceRepositoryFTPOSSHDFS
- InputStreamjava.io.FilereadwriteexistcreatecreateDirectorylistcopyrename
- ResourceRepositoryActivatorActivatorResourceModuleContext
- $\bullet$ @ju

3 4 5

 $\overline{2}$ 

- $\bullet$ ResourceModuleContextResourceModuleContext 0 1 2
- 6 1RepositoryFactoryProvider<T extends UniqueKey>RepositoryConfigManagerProvider<T extends UniqueKey>

```
 FTPRepositoryProfile.create(FTP_REPO_NAME, bean.getPath(), config).install().apply();
             InstalledComponent<FTPConfig> component = FTPRepositoryProfile.create(FTP_REPO_NAME, bean.
getPath(), config).install();
             component.apply();
             //component.apply(RepositoryApplyPolicy.SELECTABLE);
```
3apply

# <span id="page-0-0"></span>ResourceIOUtils

ResourceIOUtilsResourceIOUtilsResourceIOUtilsResourceIOUtils

1WEB-INFreportletsresourcesassertspluginsscheduleResourceRepositoryResourceIOUtils

2ResourceIOUtilsFTPlogslibsFileSystemRepositoryFTPResourceRepository

#### 3

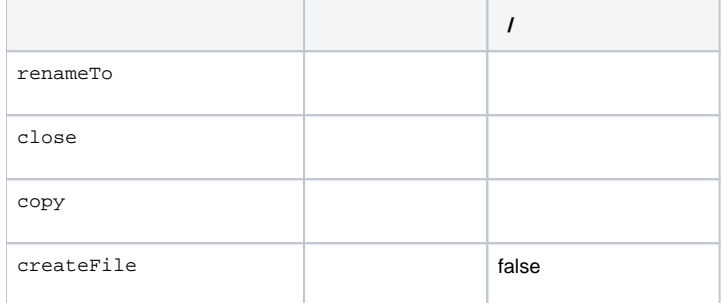

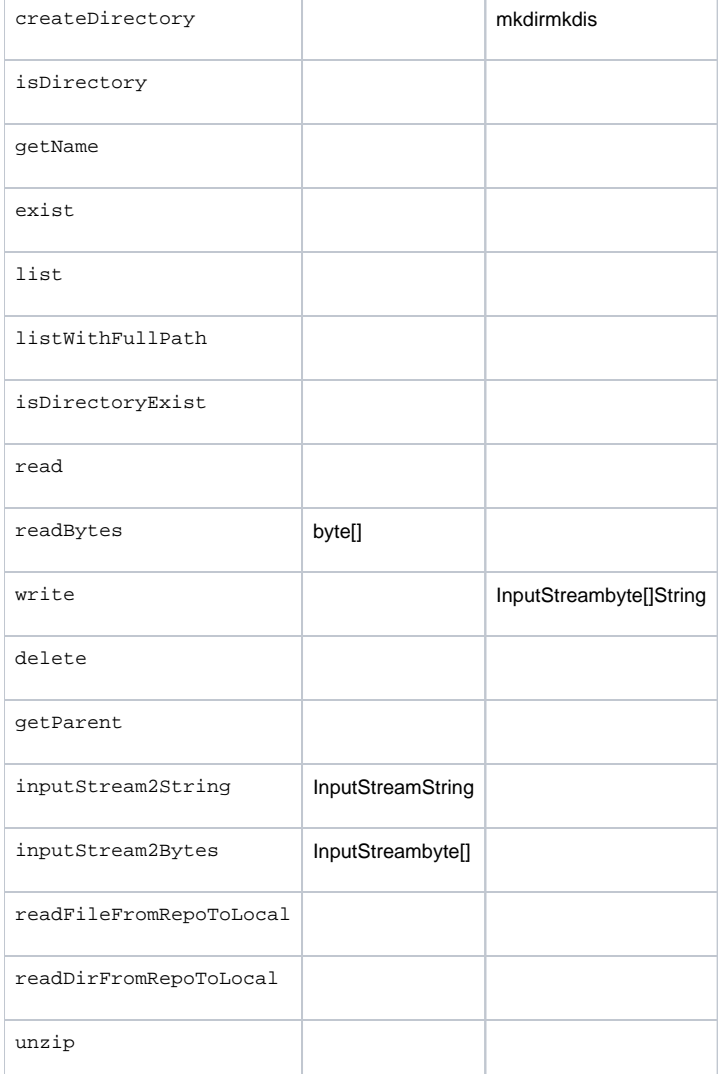

### ResourceRepository

1FTP./reportlets/.//resources/./plugins/./asserts./bireport

### 2**WEB-INF**

aread("/reportlets/xxx.cpt")workroot + /reportlets/xxx.cpt

bWEB-INFfinedb/db.propertiesworkroot+ /finedb/db.properties

c/Users/rinoux/FineProjects/finereport-ft/env/WebReport/WEB-INF/reportlets/xxx.cpt

## ResourceIOUtils

com.fr.workspace.resource.WorkResource rs = com.fr.workspace.WorkContext.getWorkResource();

## WorkResource